**Informationsdienst Forschung, Internationales, Transfer - FIT für die Wissenschaft -**

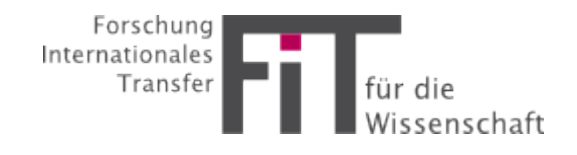

## Anleitung zur Registrierung

FIT ist ein E-Mail-Dienst, der Ihnen gezielt und passgenau Informationen zur Forschungsförderung anbietet. Mit Ihrer E-Mail-Adresse können Sie sich in FIT registrieren und ein individuelles Benutzerprofil anlegen: Sie bestimmen die Wissenschaftsgebiete, Arten der Förderung sowie Förderer, über die Sie Informationen erhalten möchten. Zu einem Zeitpunkt Ihrer Wahl erhalten Sie eine E-Mail mit den aktuellen, für Sie wichtigen Förderinformationen. Diese Anleitung soll Ihnen eine Hilfestellung für die erstmalige Registrierung geben.

## **Registrierung und Aktivierung:**

Falls Sie FIT erstmalig benutzen, ist vor der ersten Anmeldung eine Registrierung erforderlich. Diese erfolgt unter [https://fit.uniks.de/](https://fit.uniks.de/home).

1. Zunächst befinden Sie sich auf der Startseite des neue FIT-Newsletter. Um sich erstmalig zu registrieren klicken Sie bitte auf folgenden Button:

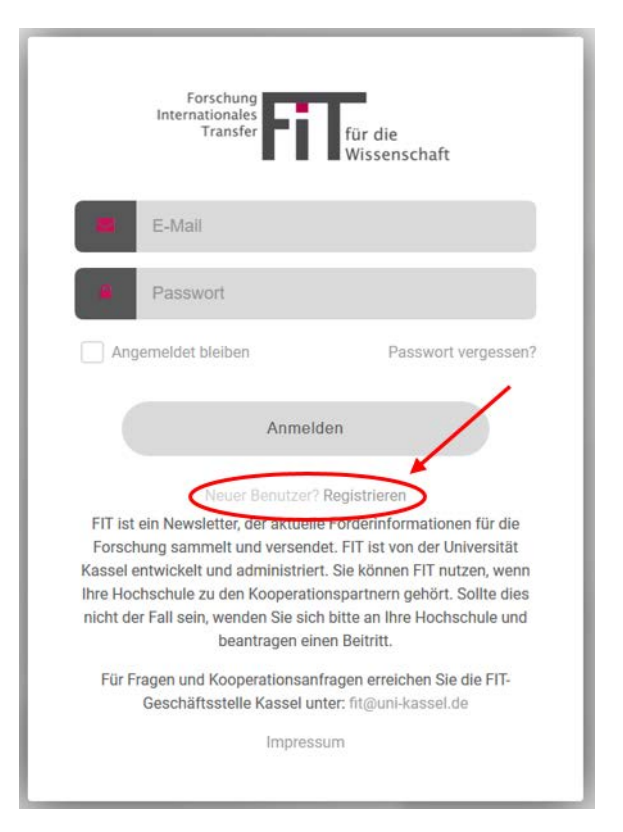

2. Anschließend öffnet sich folgende Maske. Bitte melden Sie sich mit einer gültigen E-Mail-Adresse ihrer Institution an. Geben Sie ihren Vor- und Nachnamen ein und wählen Sie ein sicheres Passwort. Nachdem Sie dieses noch einmal bestätigen müssen, könne Sie den ersten Teil ihrer Registrierung über den Button "Registrieren" abschließen. (Hinweis: Es ist nicht möglich sich mit einer privaten E-Mail-Adresse anzumelden. Sie muss immer die Domain (bspw. @unikassel.de) eines Kooperationspartners enthalten)

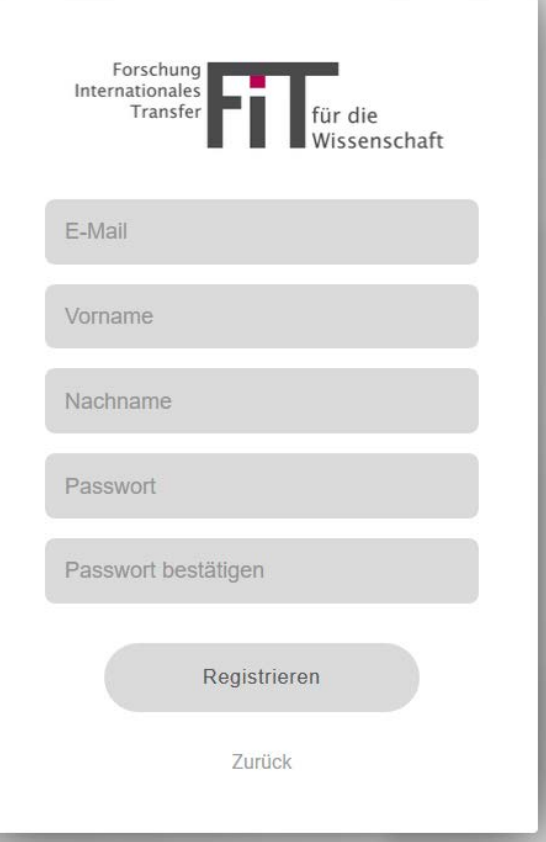

3. Sie werden anschließend zur Datenschutzerklärung weitergeleitet. Weitere Informationen zu den Datenschutzbestimmungen sind ebenfalls über diese Maske abrufbar. Wenn Sie mit den Datenschutzbestimmungen einverstanden sind, klicken Sie bitte auf den Button "Annehmen". (Hinweis: Der Service des Newsletters kann nur in Anspruch genommen werden, wenn sie der Datenschutzerklärung zustimmen!)

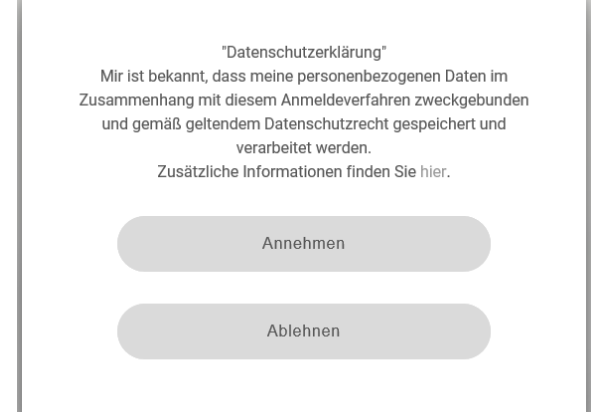

4. Haben Sie die

Datenschutzerklärung angenommen, öffnet sich folgende Maske mit der Sie die Registrierung abschließen können. Zunächst vervollständigen Sie bitte ihre persönlichen Angaben. Damit wir die Nutzer der richtigen Institution zuordnen können, wäre es besonders wichtig, dass Sie in der Liste der Institutionen, diejenige auswählen, über die Sie zu diesem System eine Zugangsberechtigung erhalten haben.

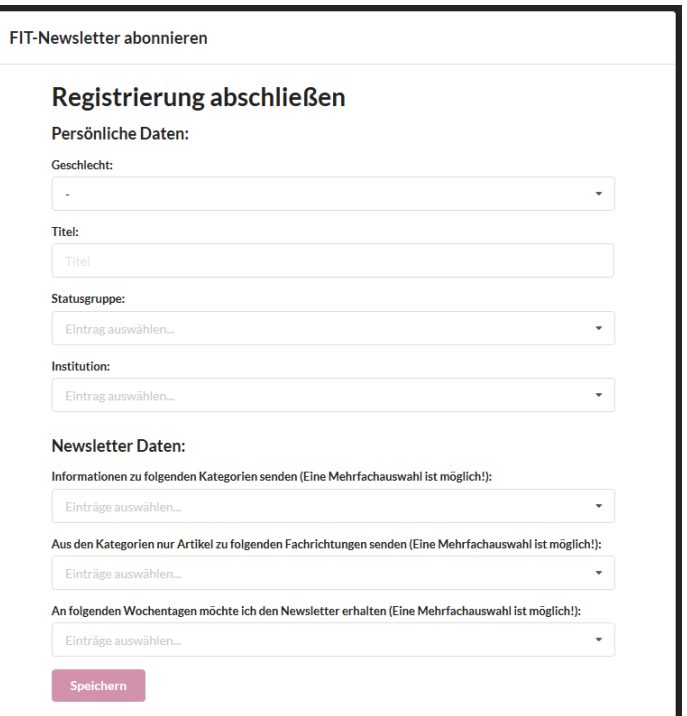

Mit den Angaben zu ihren "Newsletter Daten" legen Sie

individuell fest, wann und welche Informationen Sie erhalten möchten. Wählen Sie hier ihre präferierten Kategorien, Fachrichtungen und Wochentage aus und bestätigen Sie ihre Auswahl mit "Speichern".

5. Wenn im Anschluss folgendes Fenster erscheint haben Sie sich erfolgreich registriert. Wir freuen uns Sie als neuen Nutzer\*in begrüßen zu dürfen! (Hinweis: Sie müssen ihre E-Mail-Adresse nicht noch einmal bestätigen und erhalten auch keine Bestätigungsmail!)

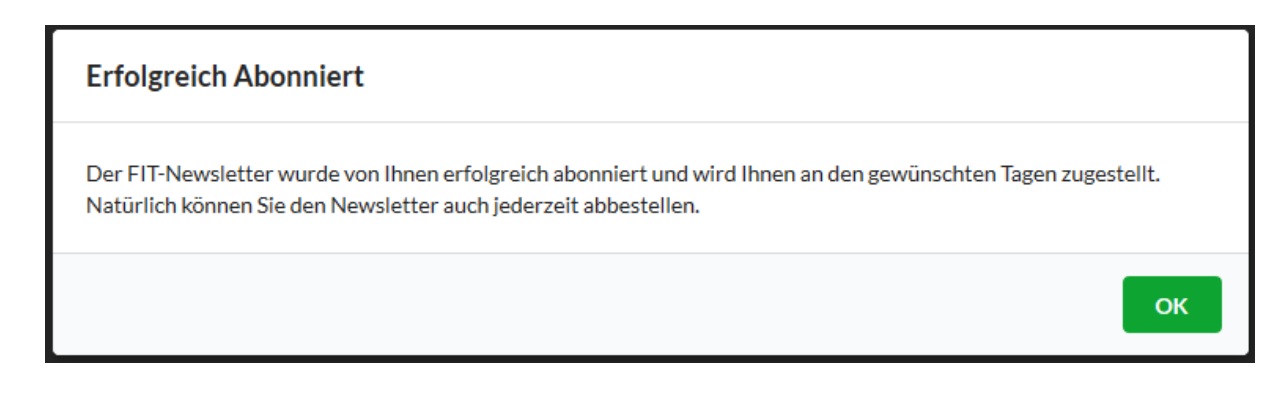

Bei Fragen und Anmerkungen melden Sie sich bitte jederzeit unter "fit@uni-kassel.de".